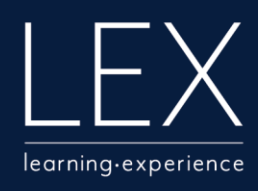

**1**

## **QRG**

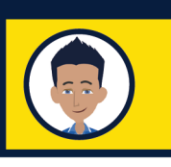

## **Reset your LEX password**

On th[e LEX login screen,](https://racv.kineoplatforms.net/login/index.php) click 'login' under the 'No RACV email address' option

You do not need a password if you have an RACV email address. Please return to the login screen and select the 'RACV email address' login.

Click 'Forgotten your username or password?'

Enter your username in the 'Username' field then click 'Search'

> You can find your username listed in the enrolment email from LEX

Click 'Continue'

A password reset email will be sent

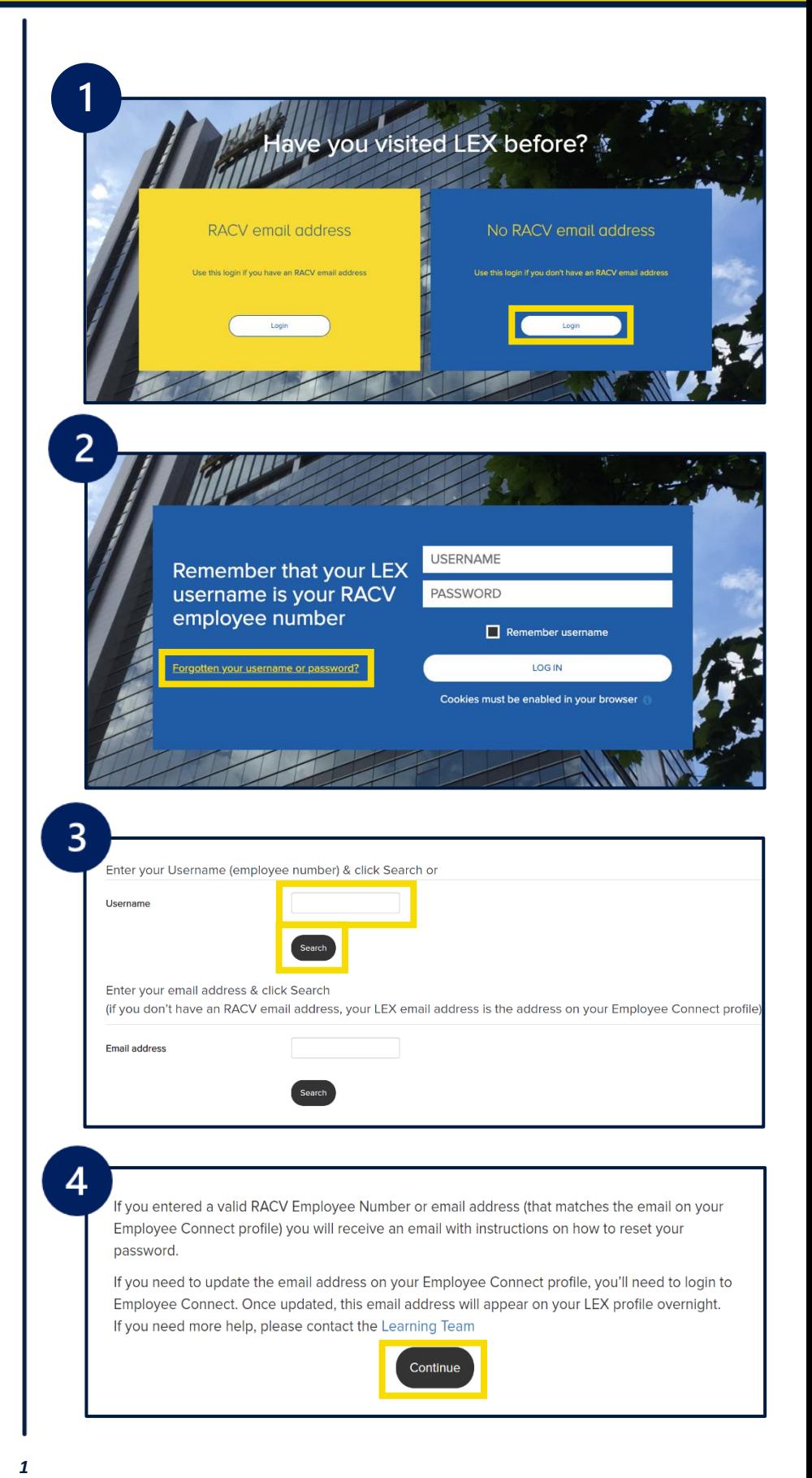

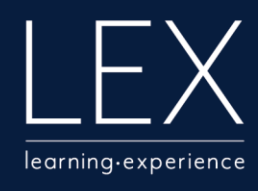

5

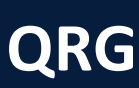

## **Reset your LEX password**

Follow the hyperlink to confirm your password reset

Enter your new password (twice) & click 'Save changes'

- If you do not receive a password reset email from LEX, please contact the [Learning Team at RACV](mailto:learningteam@racv.com.au)
- 5 LEX: Change password confirmation Learning Team <learning@lms.racv.com.au><br>Wed 1/04/2020 2:37 AM You  $\otimes$ Hi Nicole, Thanks for requesting a new LEX password. To confirm this and receive a new LEX password via email, please visit the https://racv.kineoplatforms.net/login/forgot\_password.php?token=XqfAsSm5JbjaEK92HurYLK6ROIDfUfdc (you might need to paste this address into your browser) If you need help, please contact the Learning Team <learningteam@racv.com.au>  $6\phantom{1}6$ The password must have at least 8 characters, at least 1 digit(s), at least 1 lower case letter(s), at least 1 upper case letter(s), at least 1 non-alphanumeric character(s) such as as \*, -, or # New password\* New password (again)<sup>®</sup> .<br>Save change